# Как мы КМР внедряли

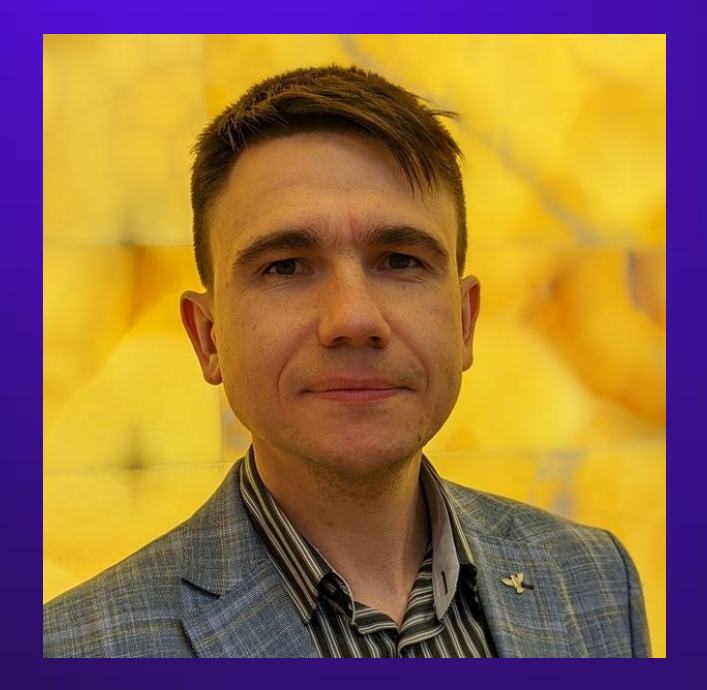

### Андрей Ортяшов

Архитектор

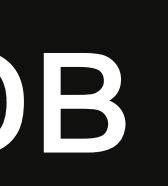

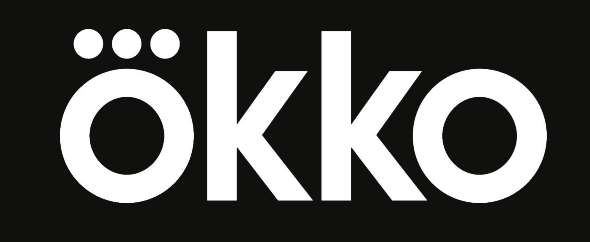

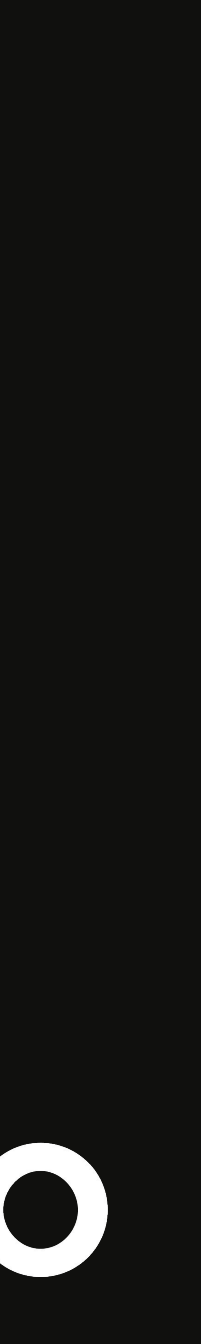

### О чем будем говорить?

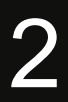

• Зачем нам понадобился KMP?

• Как подключить KMP на все платформы: backend, android, web, smart tv, ios?

• Результаты внедрения

• Перспективы развития

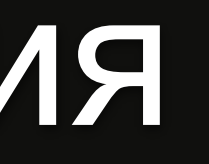

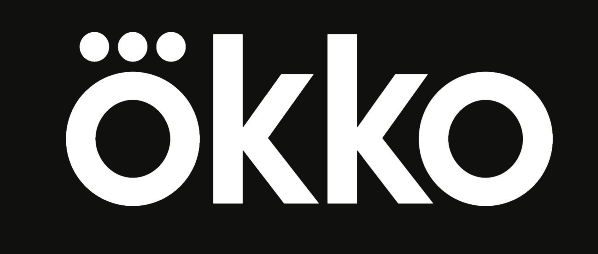

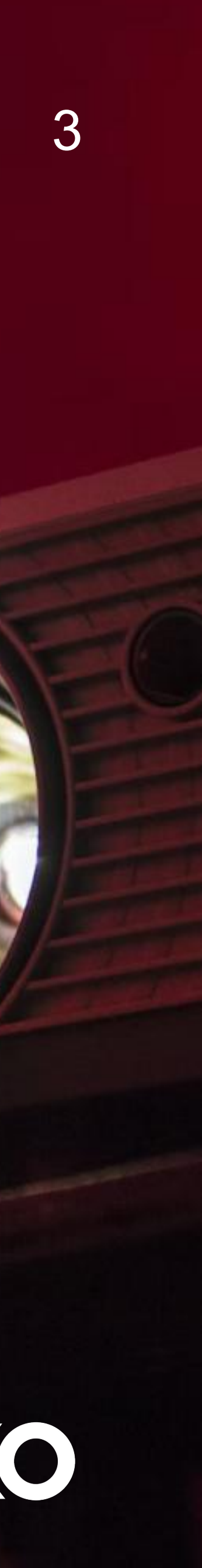

#### > 11 лет на рынке > Самая большая медиатека в России

> Доступен сервис спортивных трансляций Okko Спорт

#### > Android & Android TV > iOS & Apple TV > Web & Smart TV

## ökko

#### ökko

 $Q \otimes \equiv$ 

 $\rightarrow$ 

 $\rightarrow$ 

Рекомендации

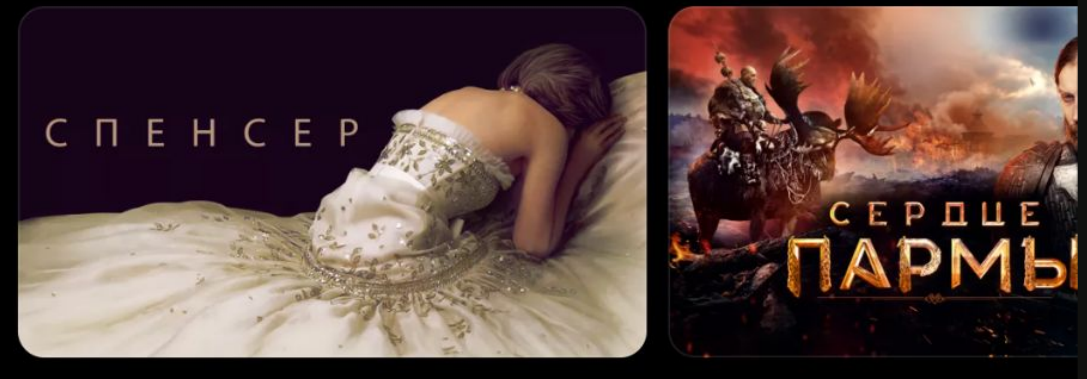

Новинки фильмов

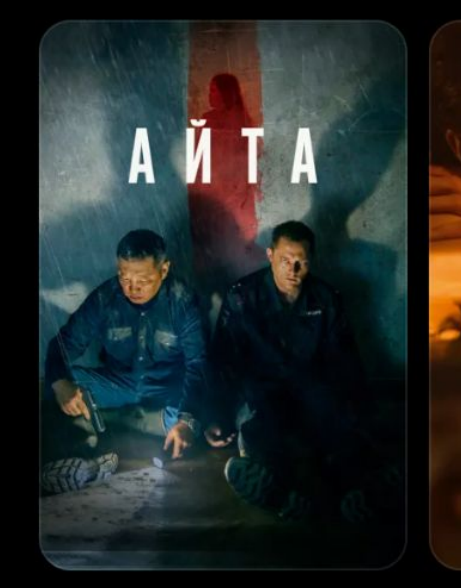

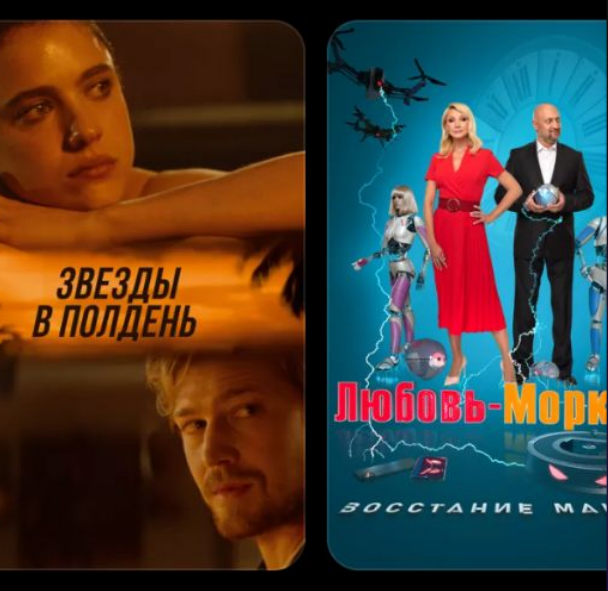

Лучшее в Okko

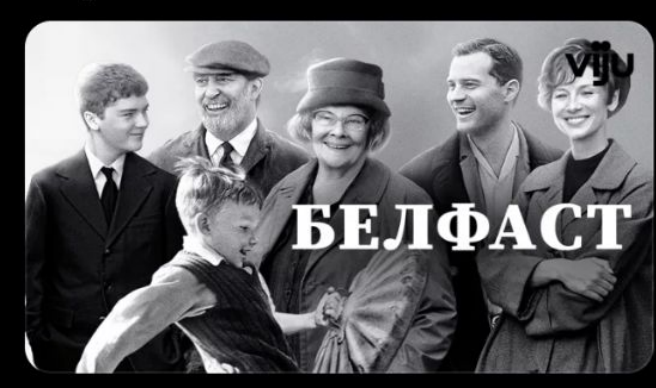

Сейчас смотрят

НА СОЛНЦЕ,

ВДОЛЬ РЯДОВ

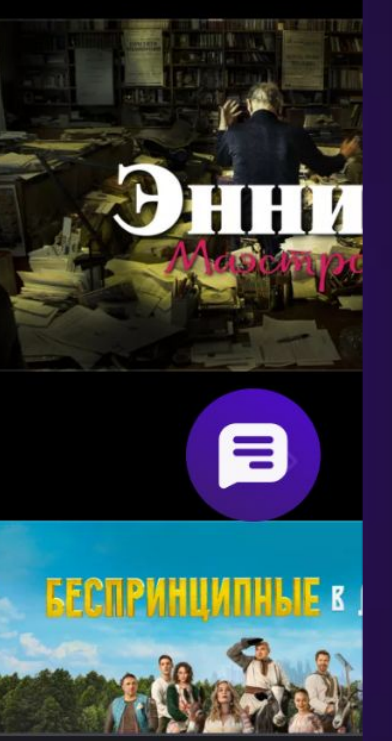

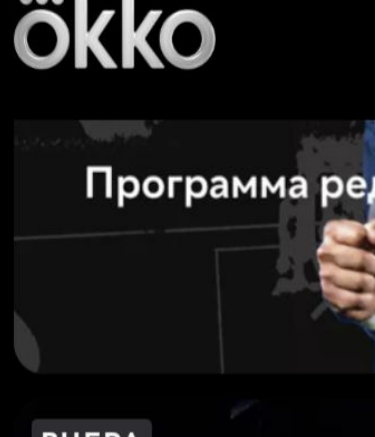

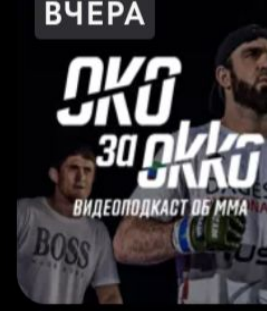

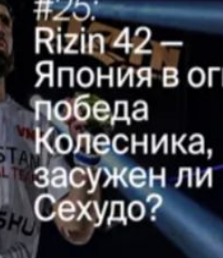

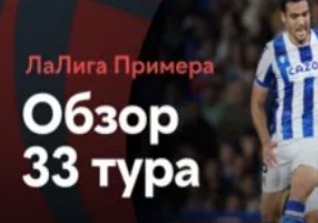

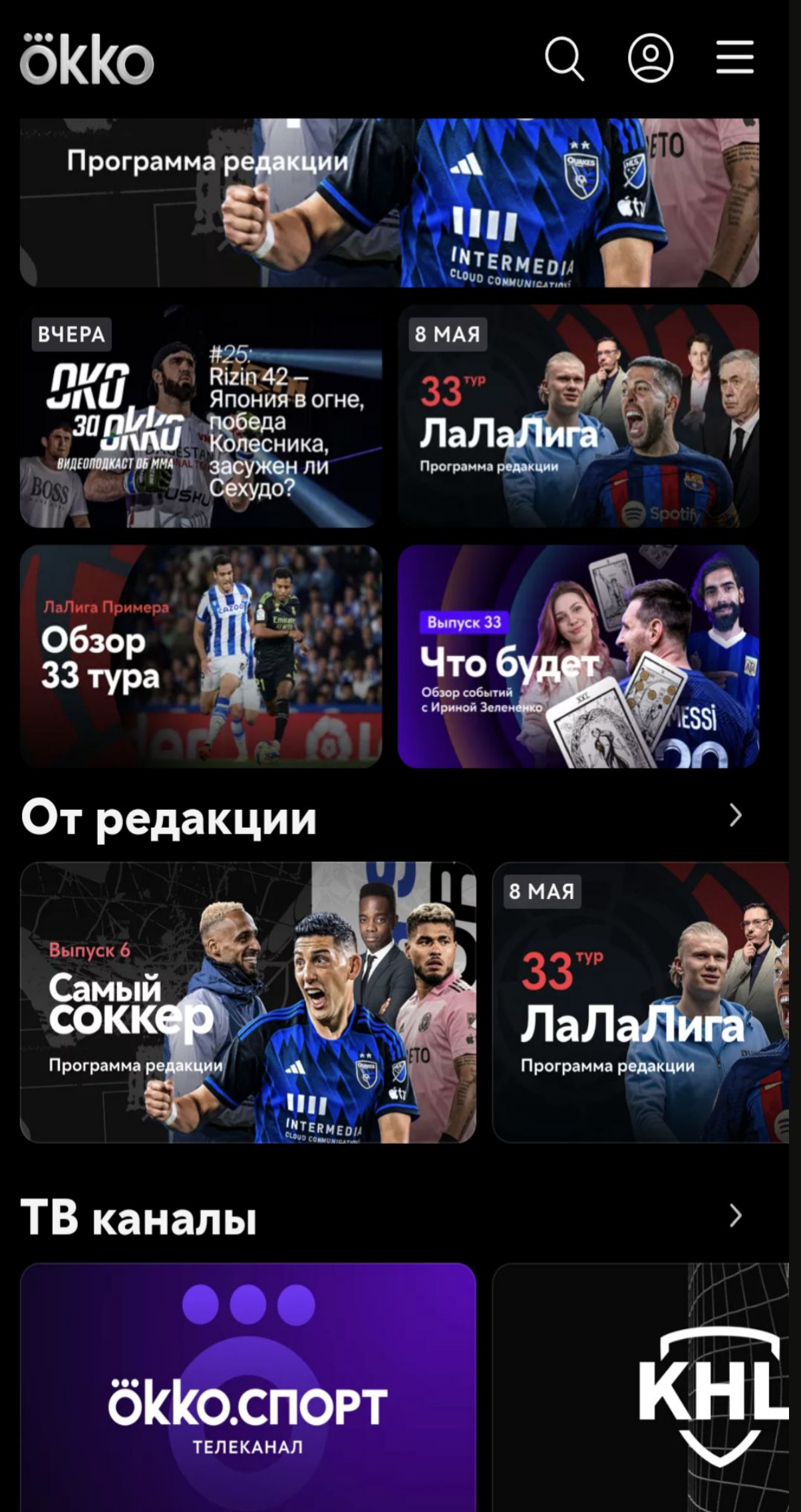

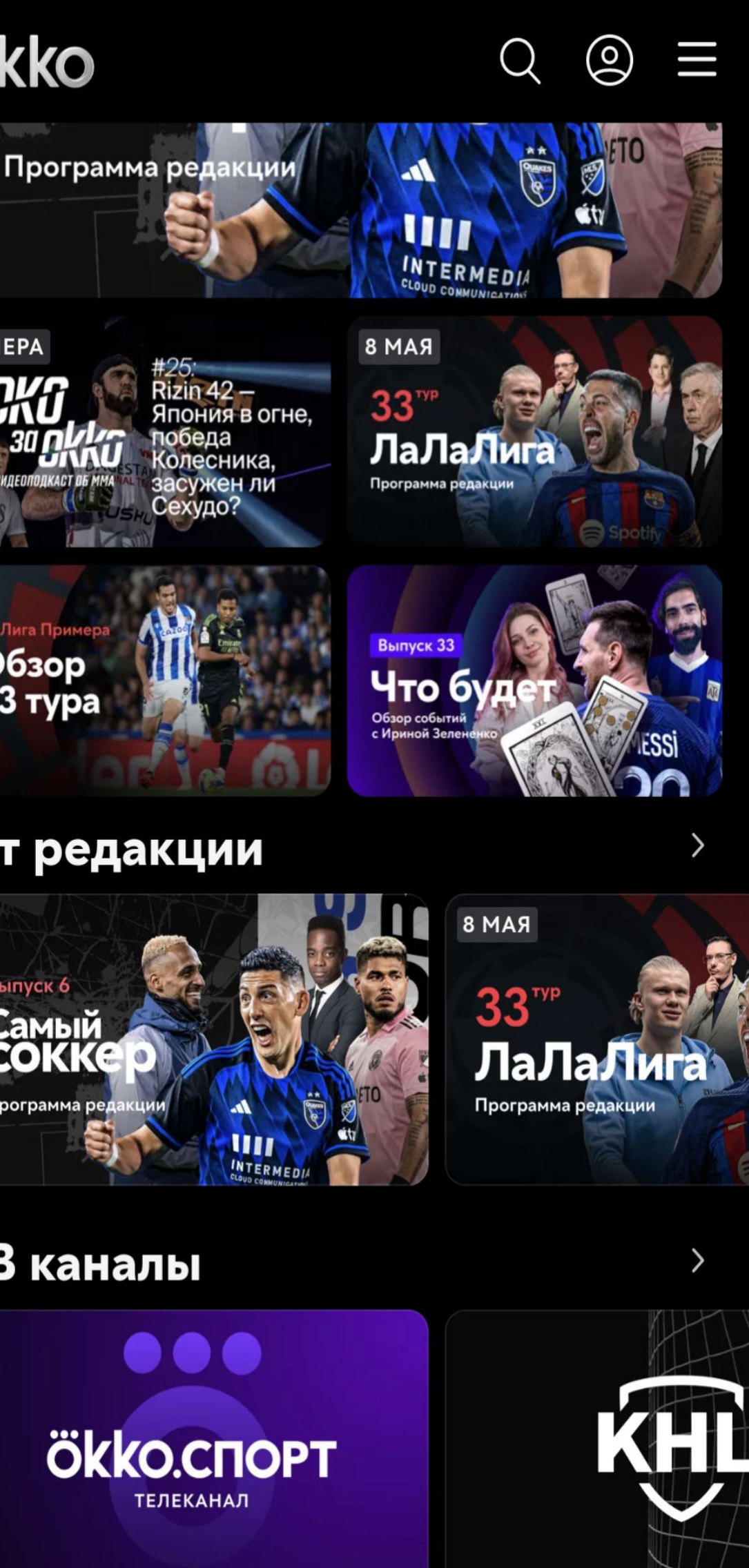

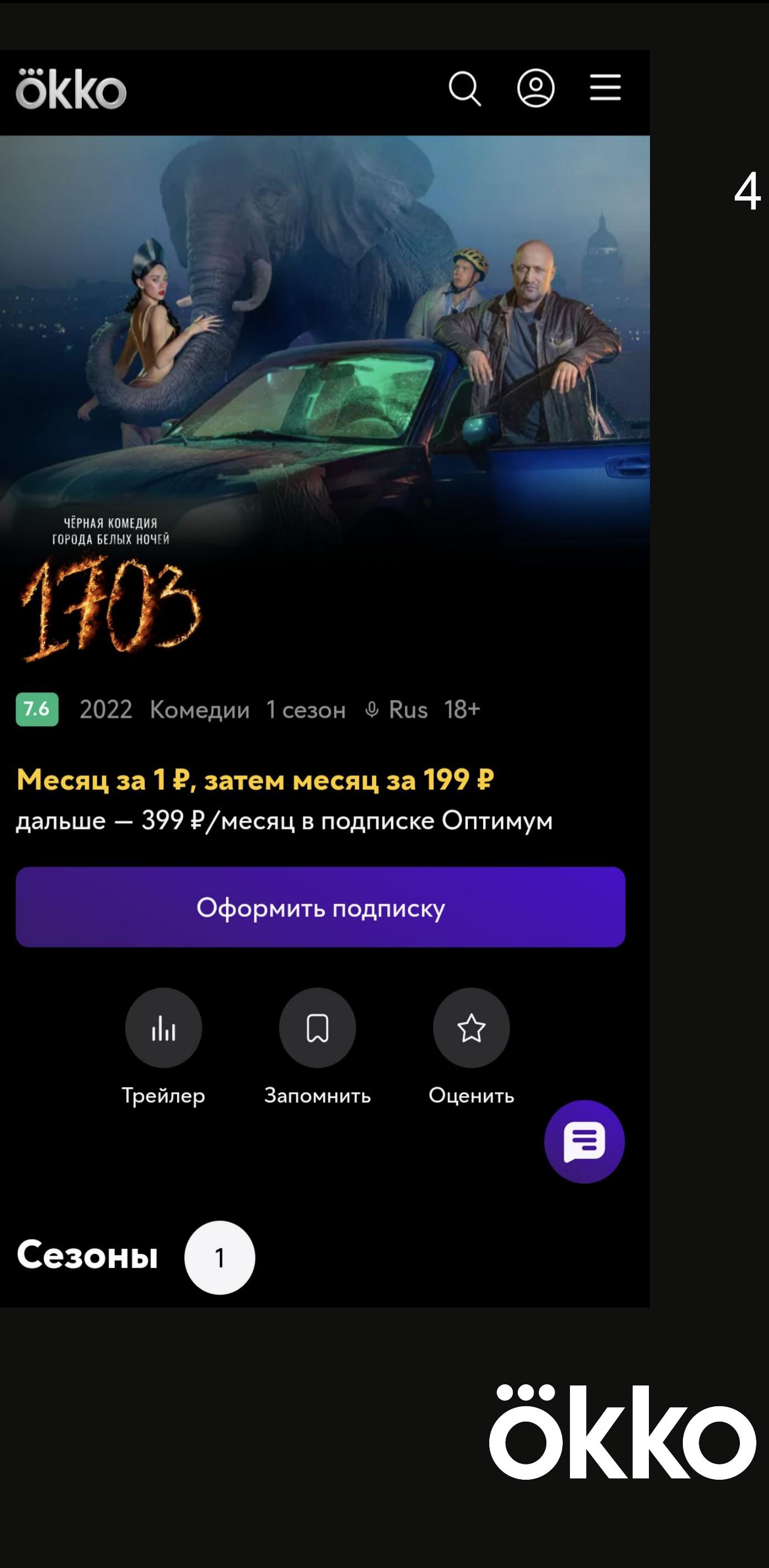

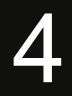

### GOD Element

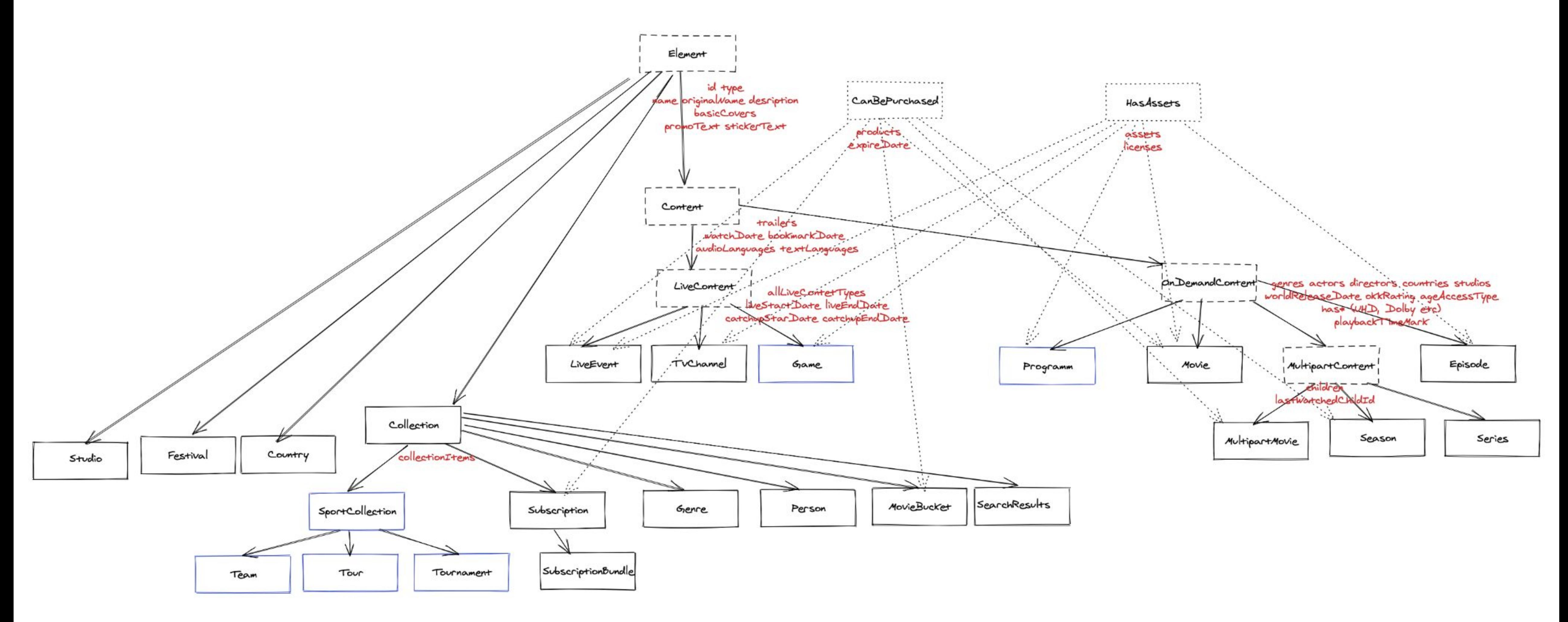

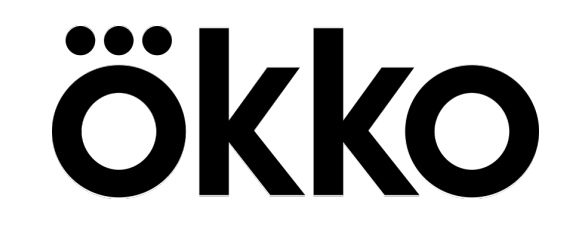

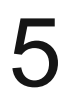

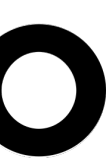

321

322

323

324

325

326

327

328

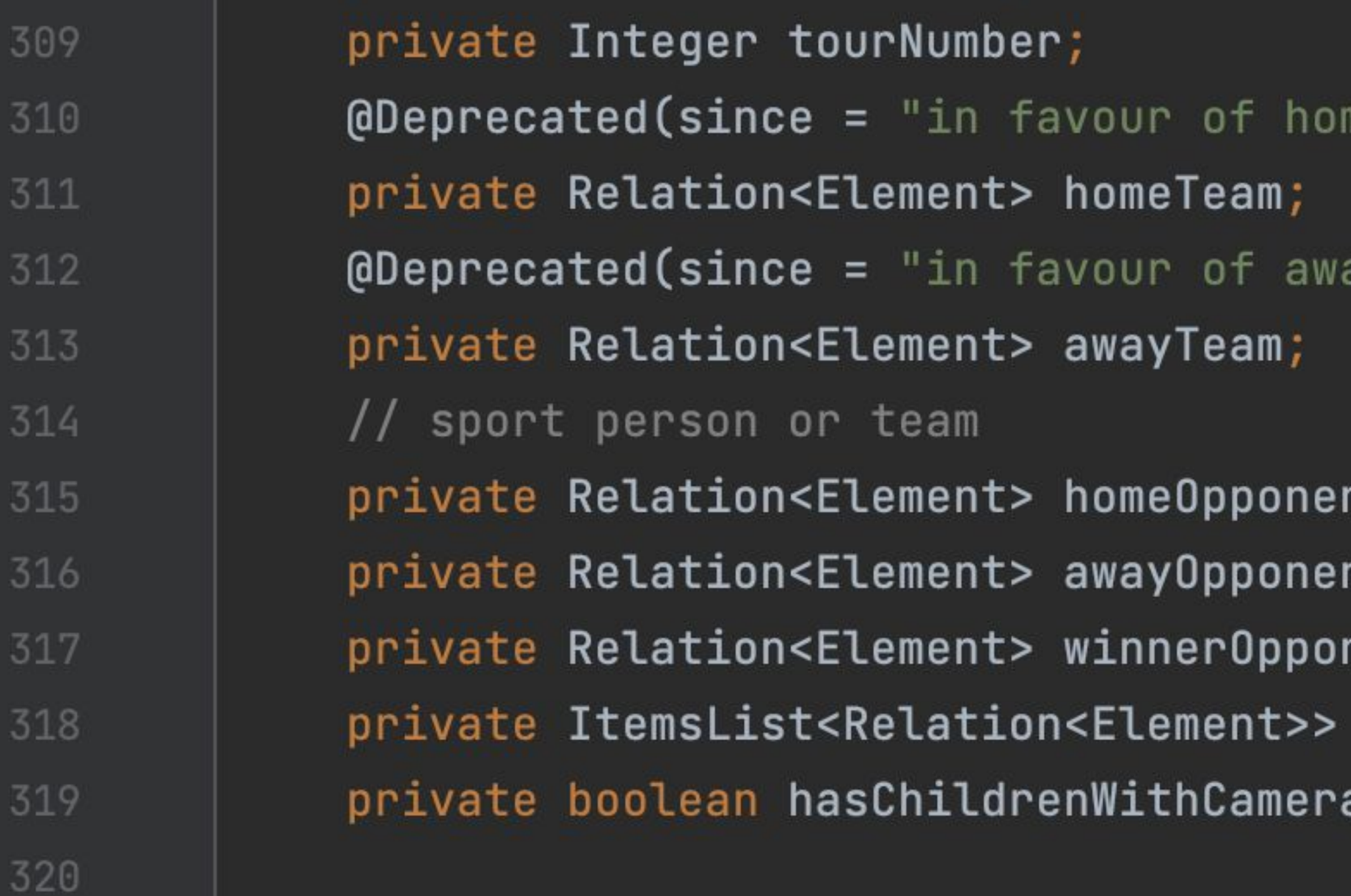

#### $/*$

\* Used in GAME an LIVE\_EVENT to represent live status. \* 'gameStatus' - called because backward compatibility  $\star$ 

\* @see GameStatus

 $\star/$ 

private String gameStatus; private Integer gameMinute; neOpponent")

ayOpponent"**)** 

nt; nt; nent; cameras;

# Backend Java

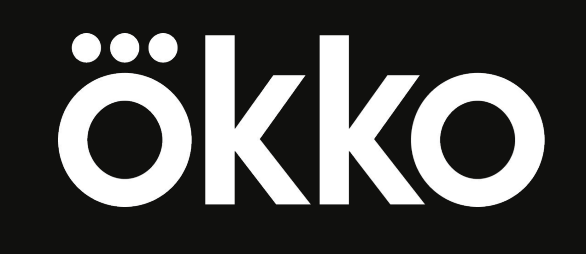

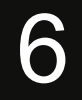

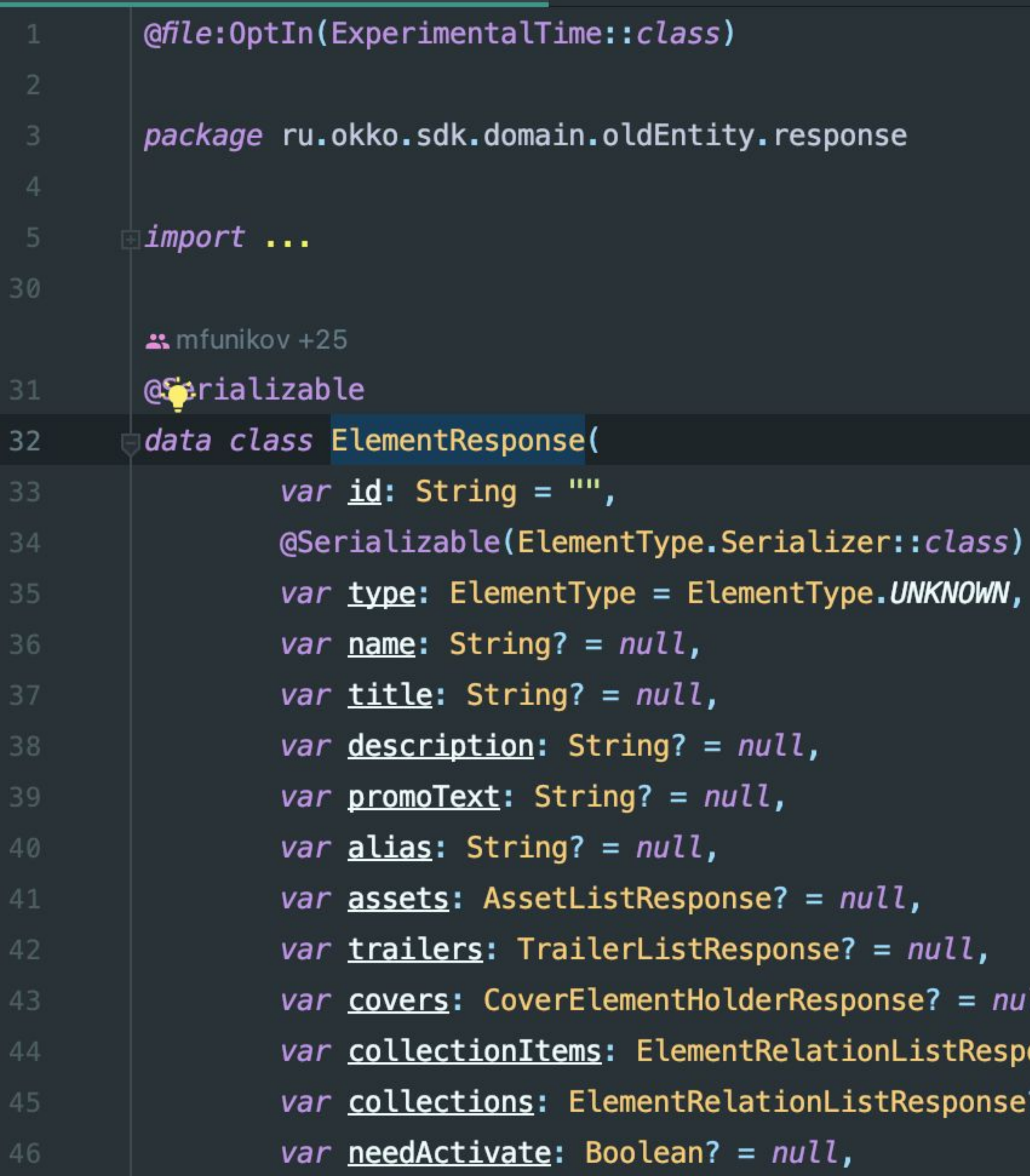

# Android Kotlin

ill,  $ones? = null,$  $? = null,$ 

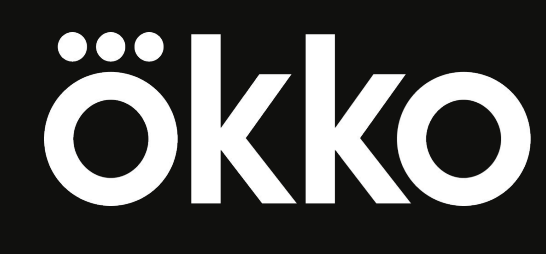

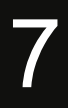

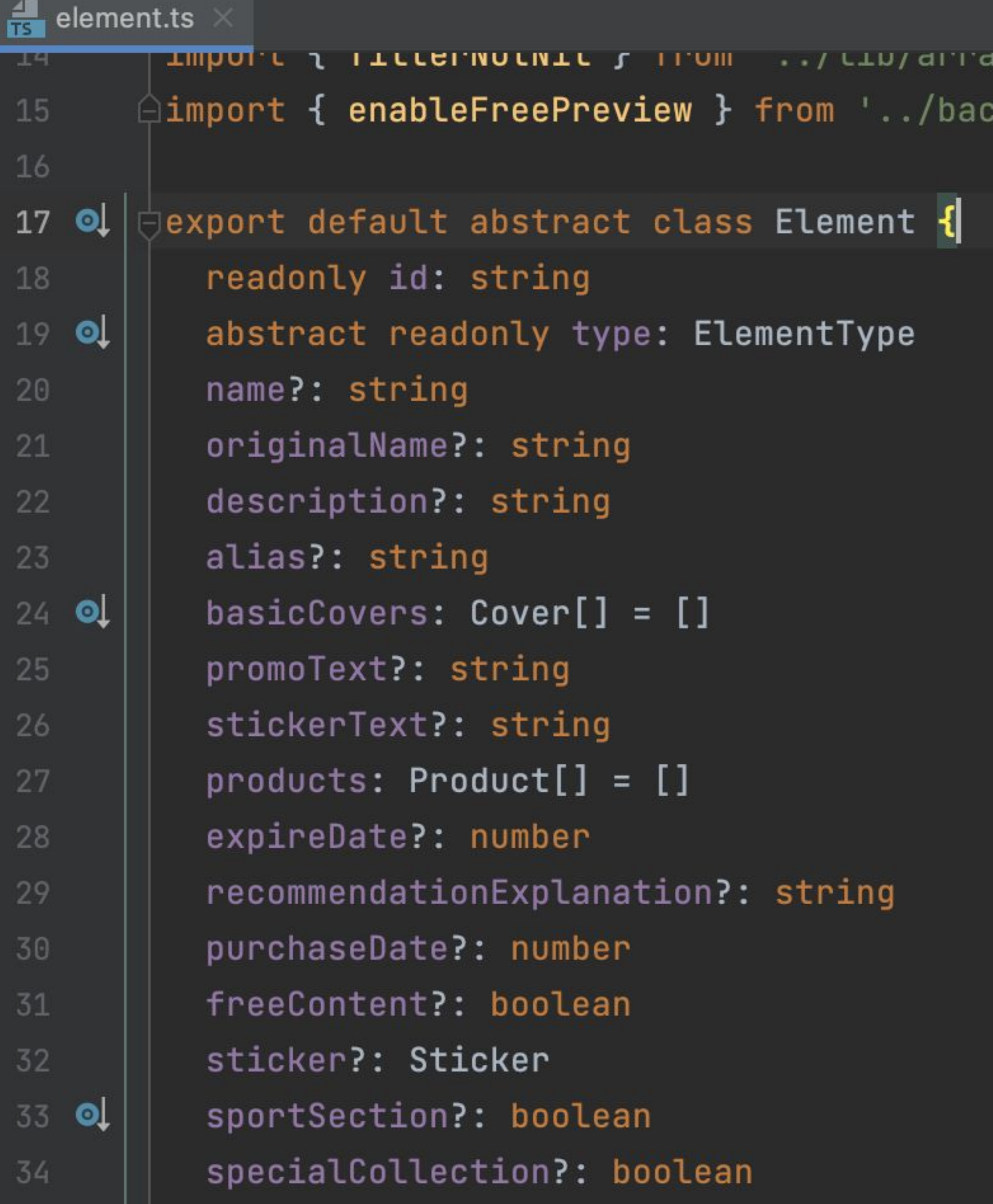

:kend/ui-screen-info'

## Smart TV & Web

## TypeScript

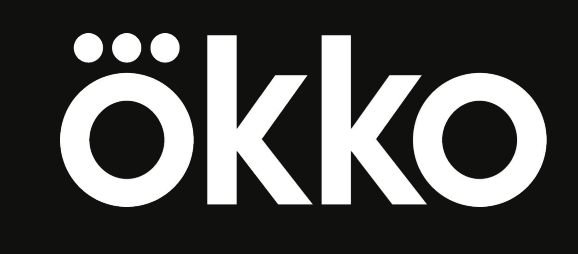

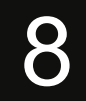

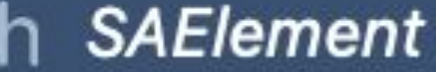

閉

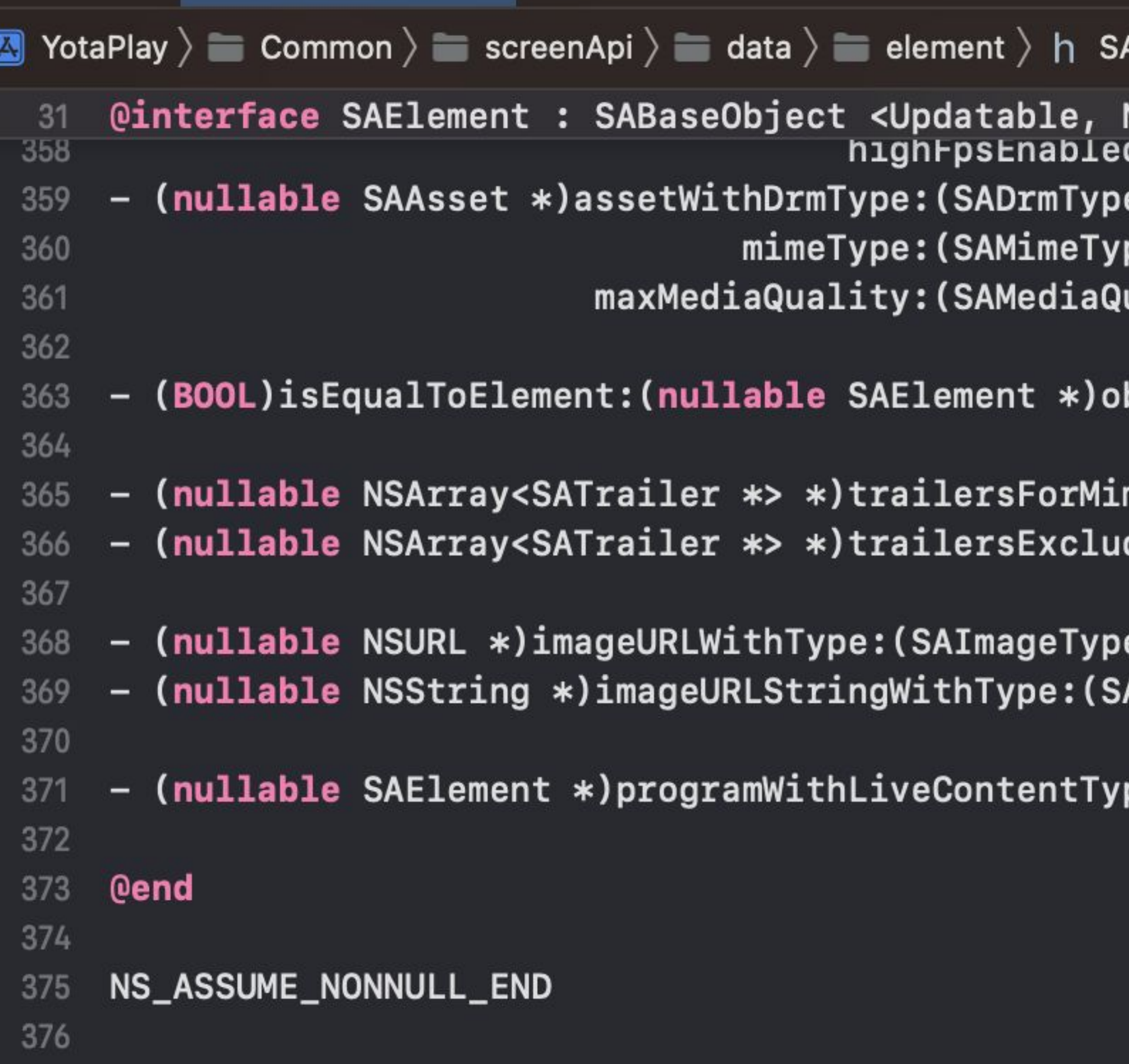

<code>AElement</code>  $\rangle$  No Selection

NSSecureCoding, NSCopying> d:(BOOL)highFpsEnabled; e)drmType pe)mimeType uality)maxMediaQuality;

bject;

meType:(SAMimeType)mimeType; deMimeType:(SAMimeType)mimeType;

e)type size:(CGSize)size; AImageType)type size:(CGSize)size;

pe:(SALiveContentType)type;

# IOS Objective-C

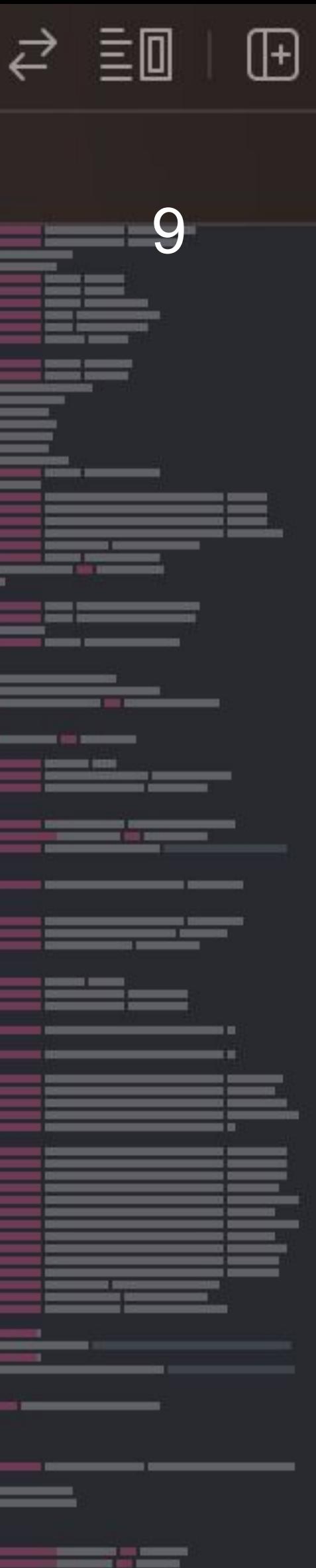

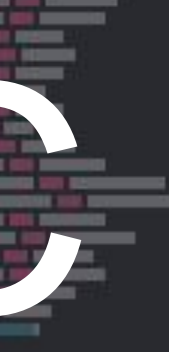

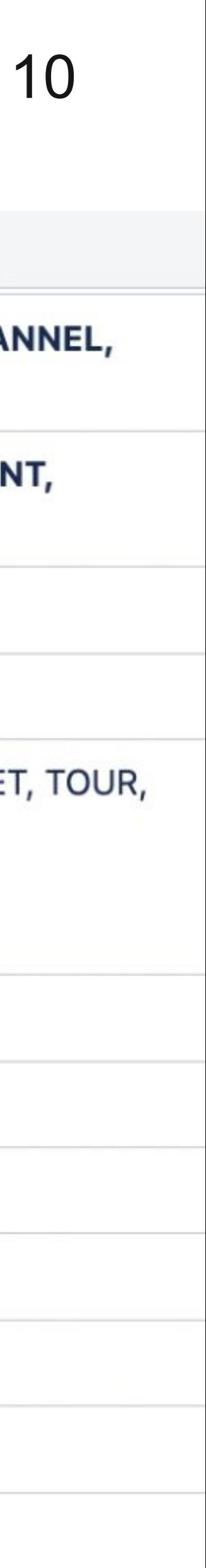

### Element: поля по типам

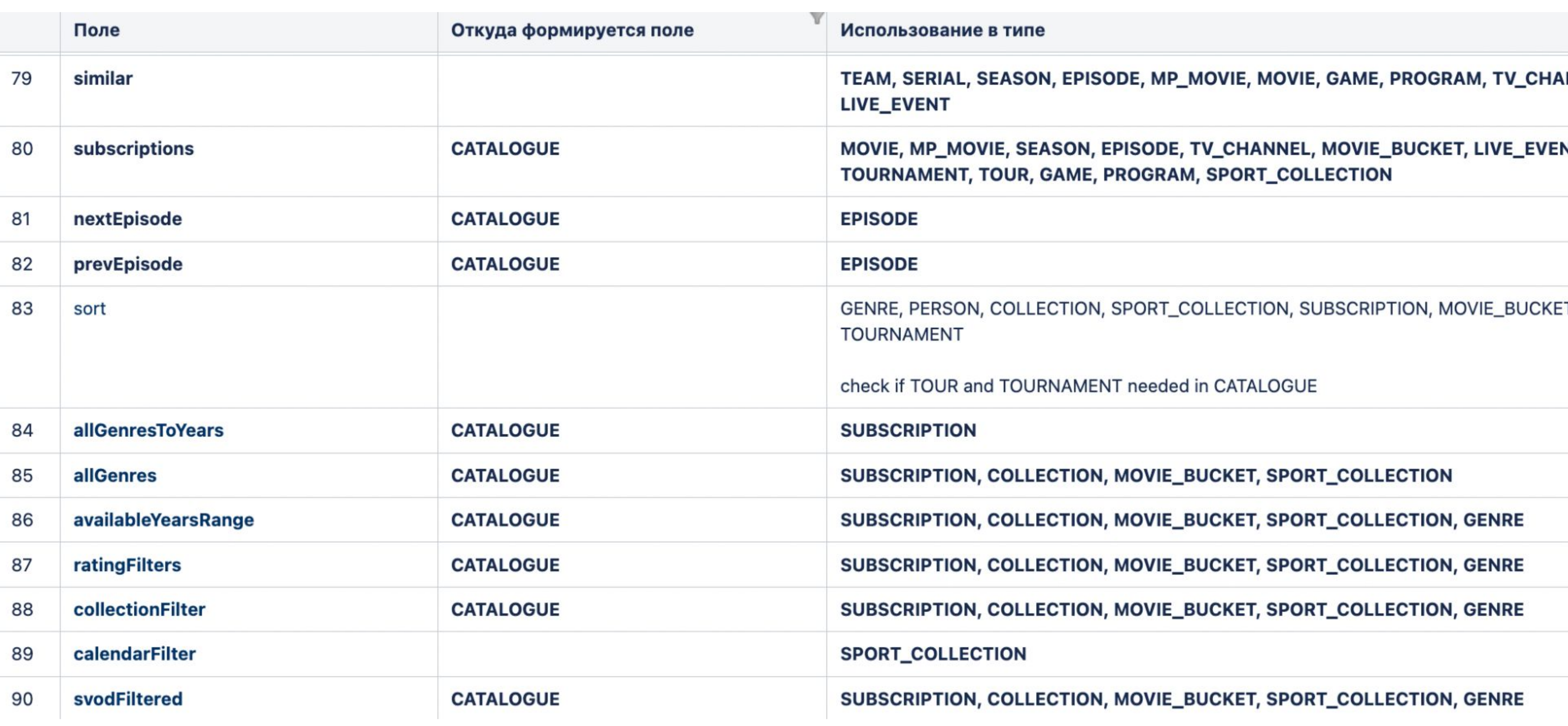

11

### Common interface

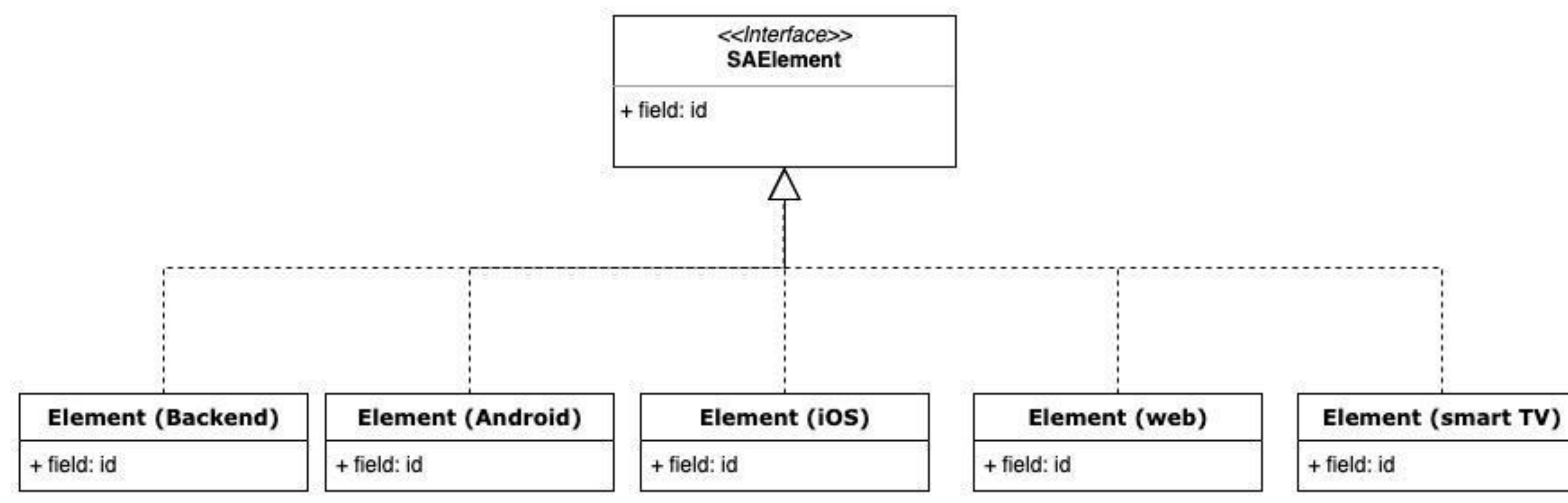

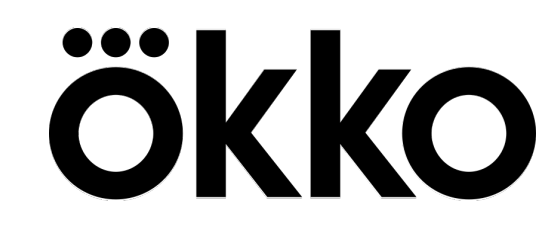

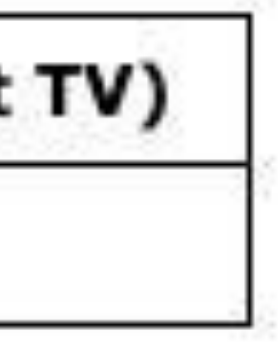

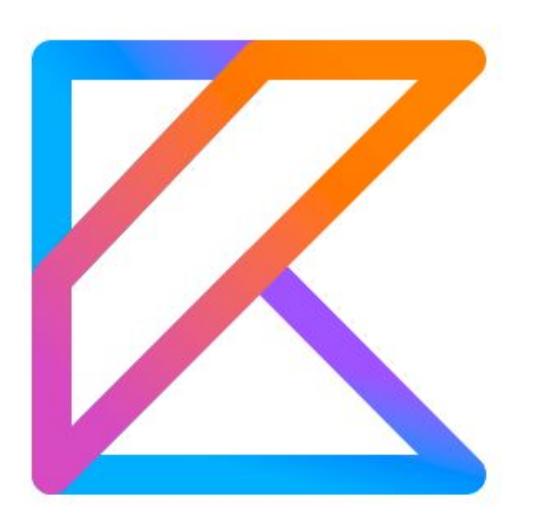

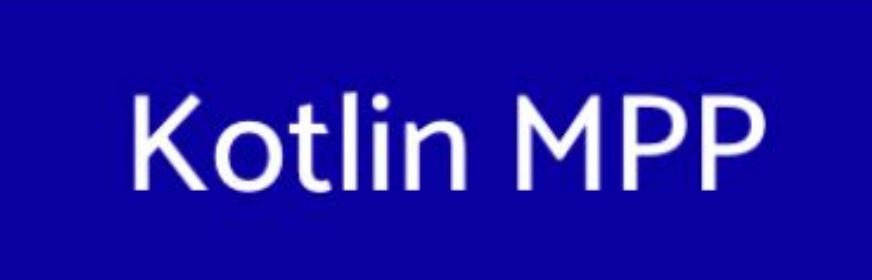

#### JavaScript

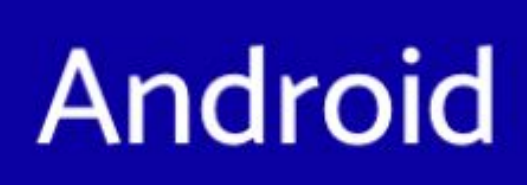

Kotlin Multiplatform

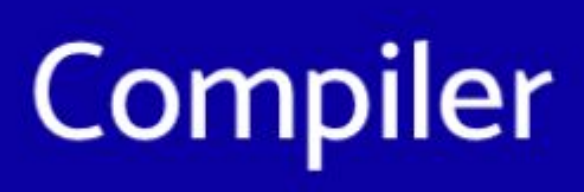

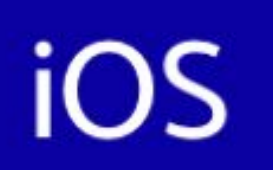

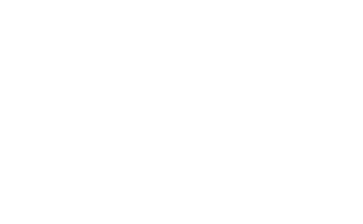

#### 12

## KMP library Architecture **13**

### **Kotlin MultiPlatform** Library

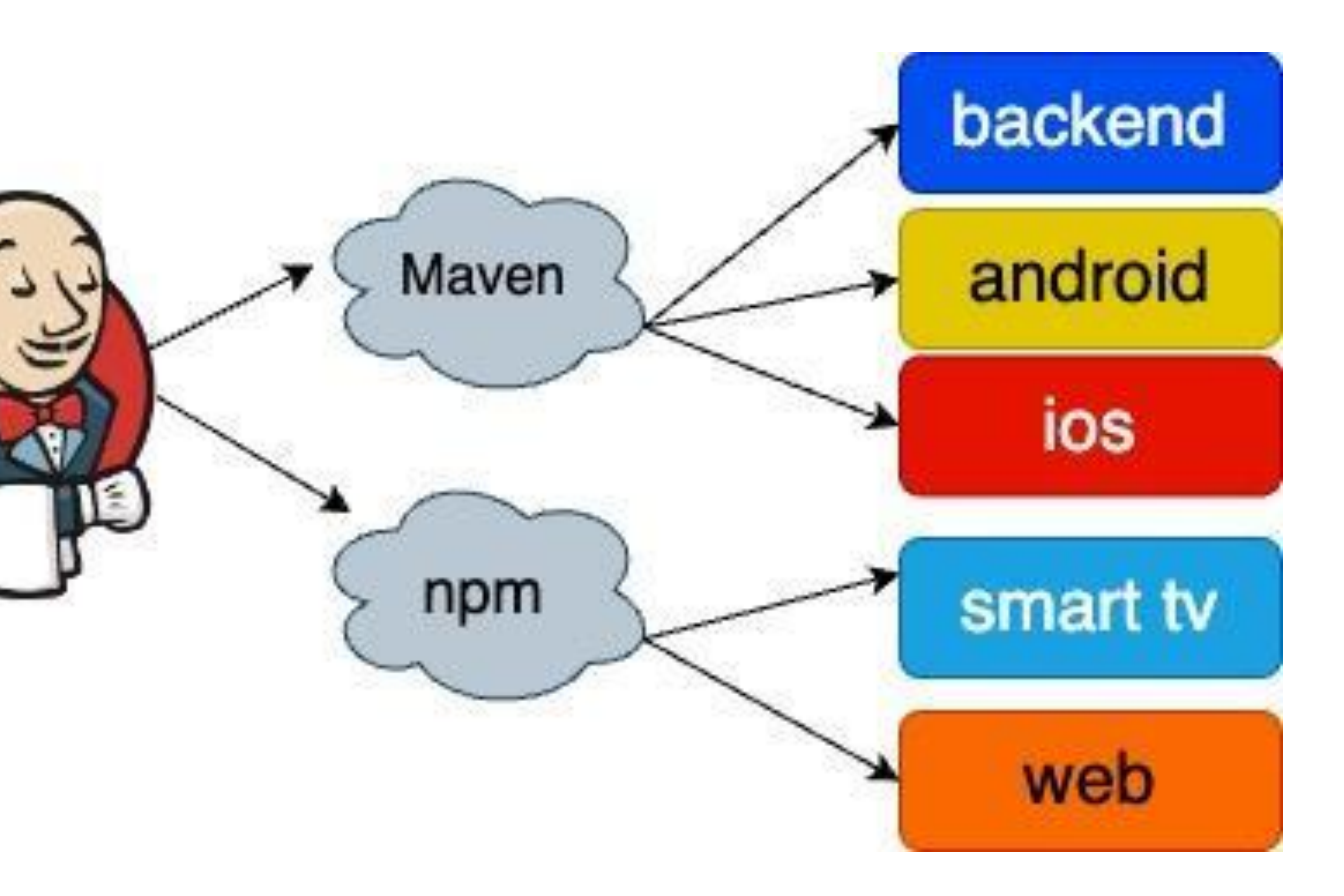

ökko

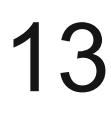

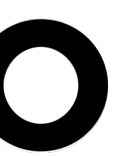

## **Start Kotlin MultiPlatform Library**

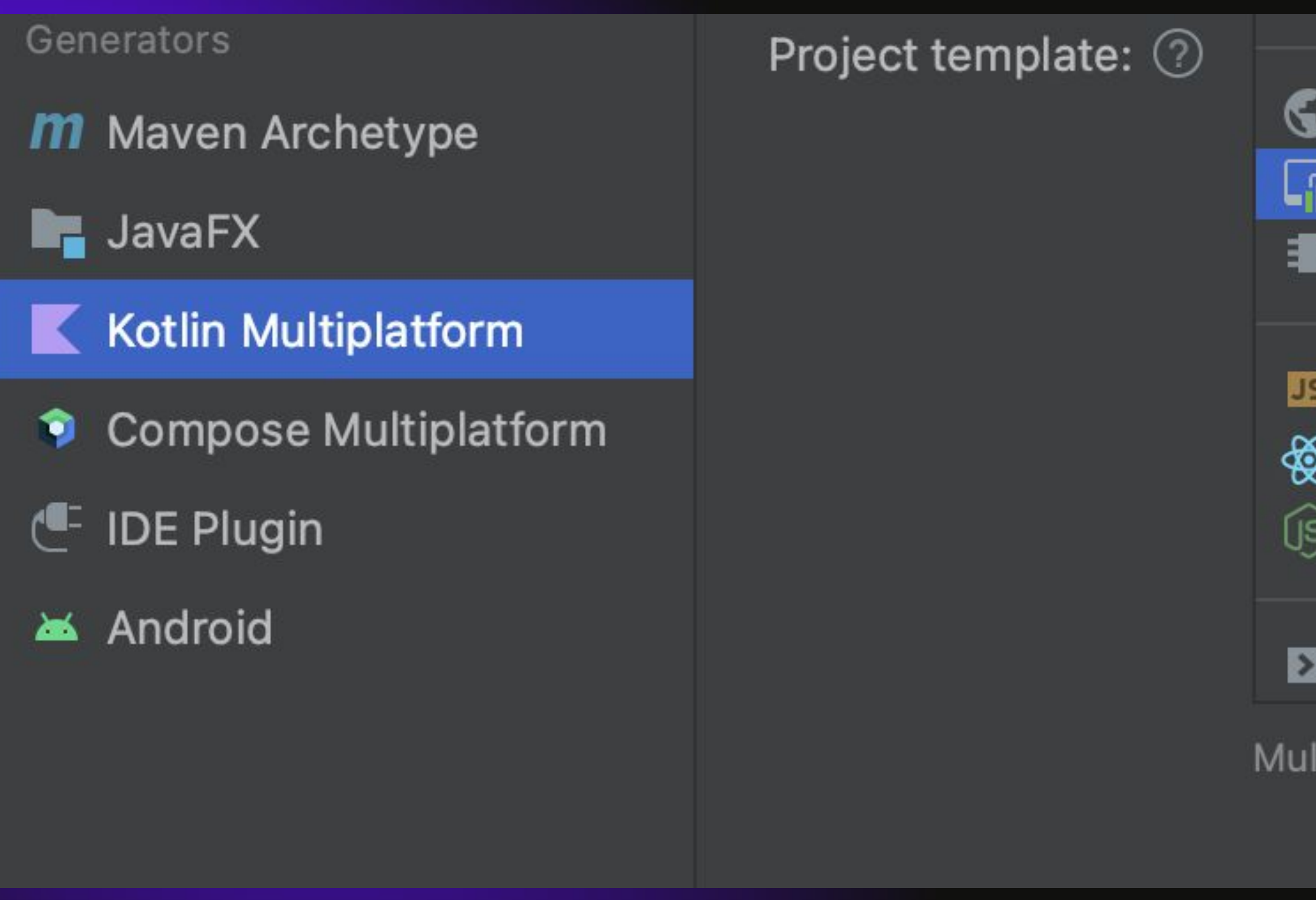

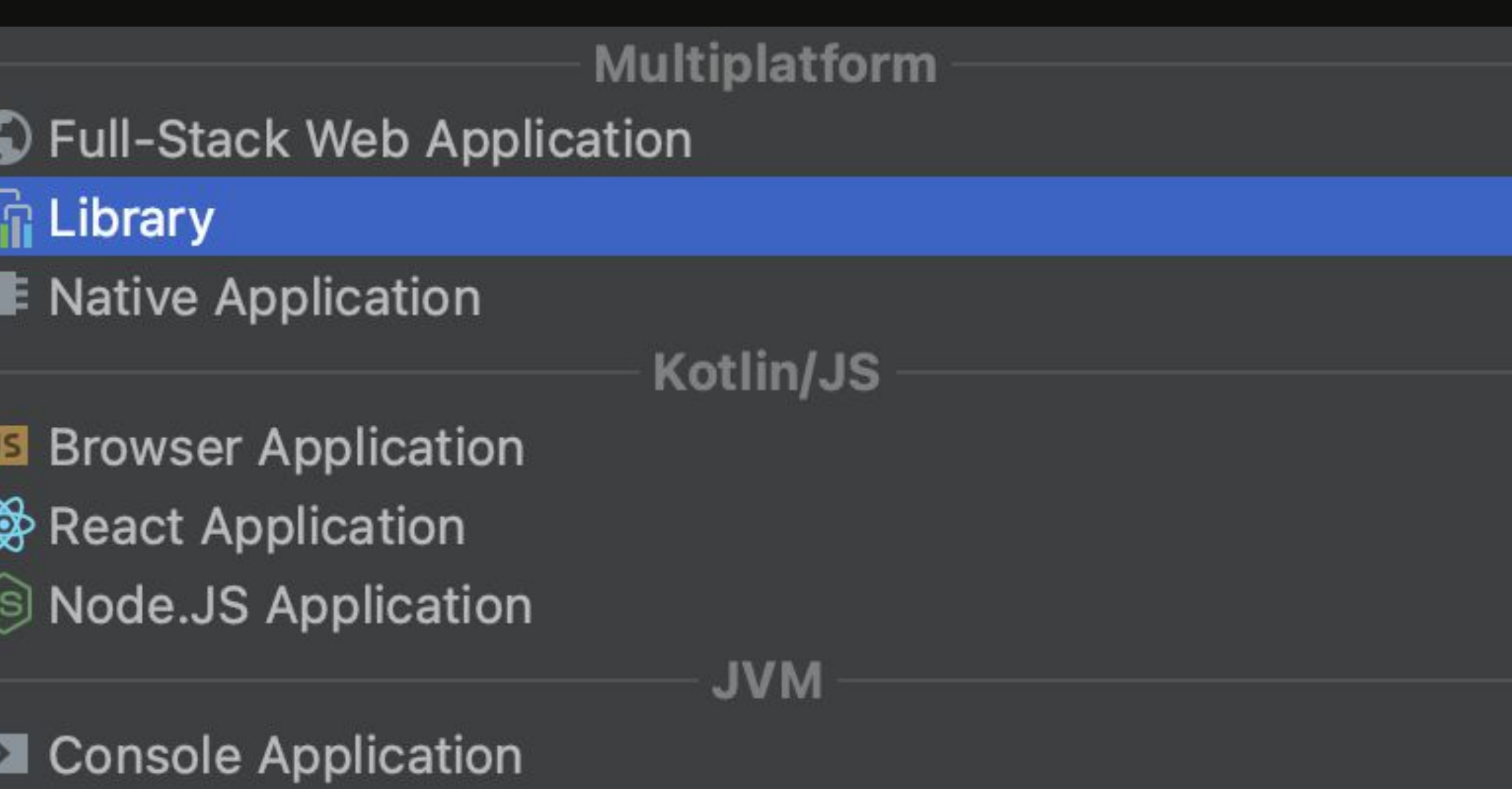

Multiplatform library with common code for sharing across different platforms

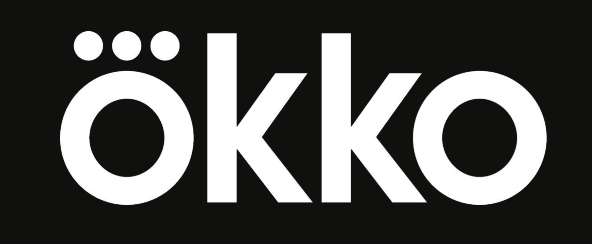

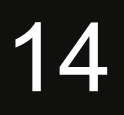

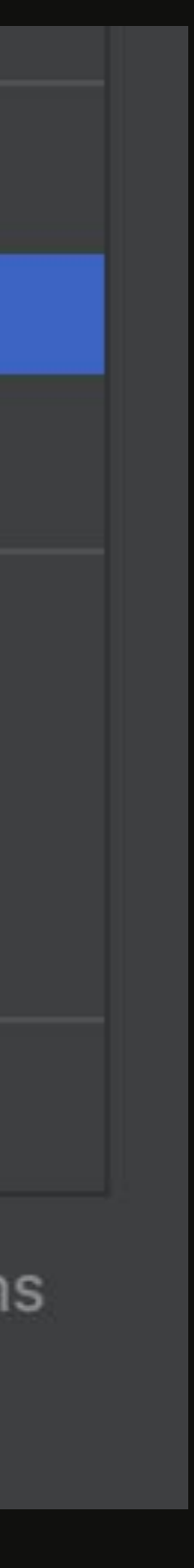

# Start Kotlin MultiPlatform Library<br>Republic Address and the set of the set of the set of the set of the set of the set of the set of the set of t

kotlin { 13  $js(IR)$  {  $\frac{1}{4}$ browser  $\{$ 15 commonWebpackConfig { cssSupport { 16 17 enabled.set(true) 18 19 20  $\overline{21}$ binaries.executable() 22<br>23 ł list0f(  $\overline{24}$  $iosX64()$ , 25  $iosArm64()$ , 26 iosSimulatorArm64() 27 ).  $fore$ Each  $\{$ 28 it.binaries.framework {  $baseName = "screenapi-data"$ 29 30 31  $32$ 

#### $\mathbb{Z}$  build gradle kts  $\times$

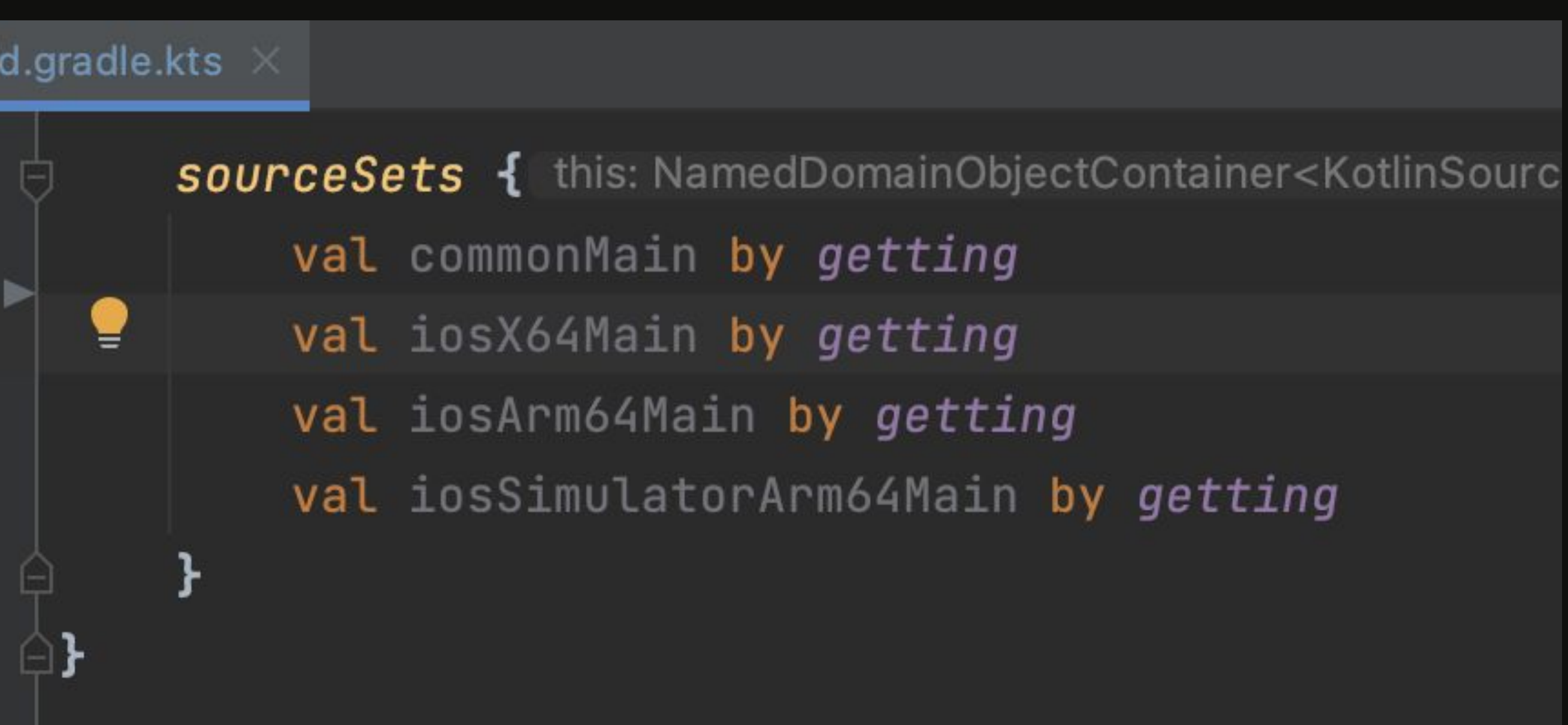

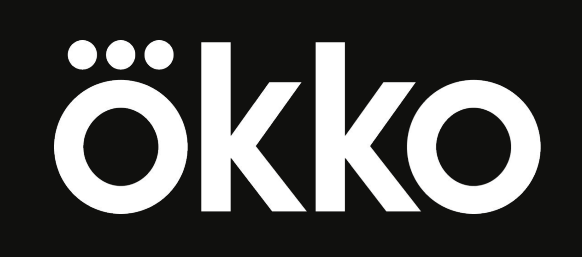

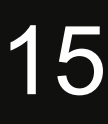

## Start Kotlin MultiPlatform Library **16** 16

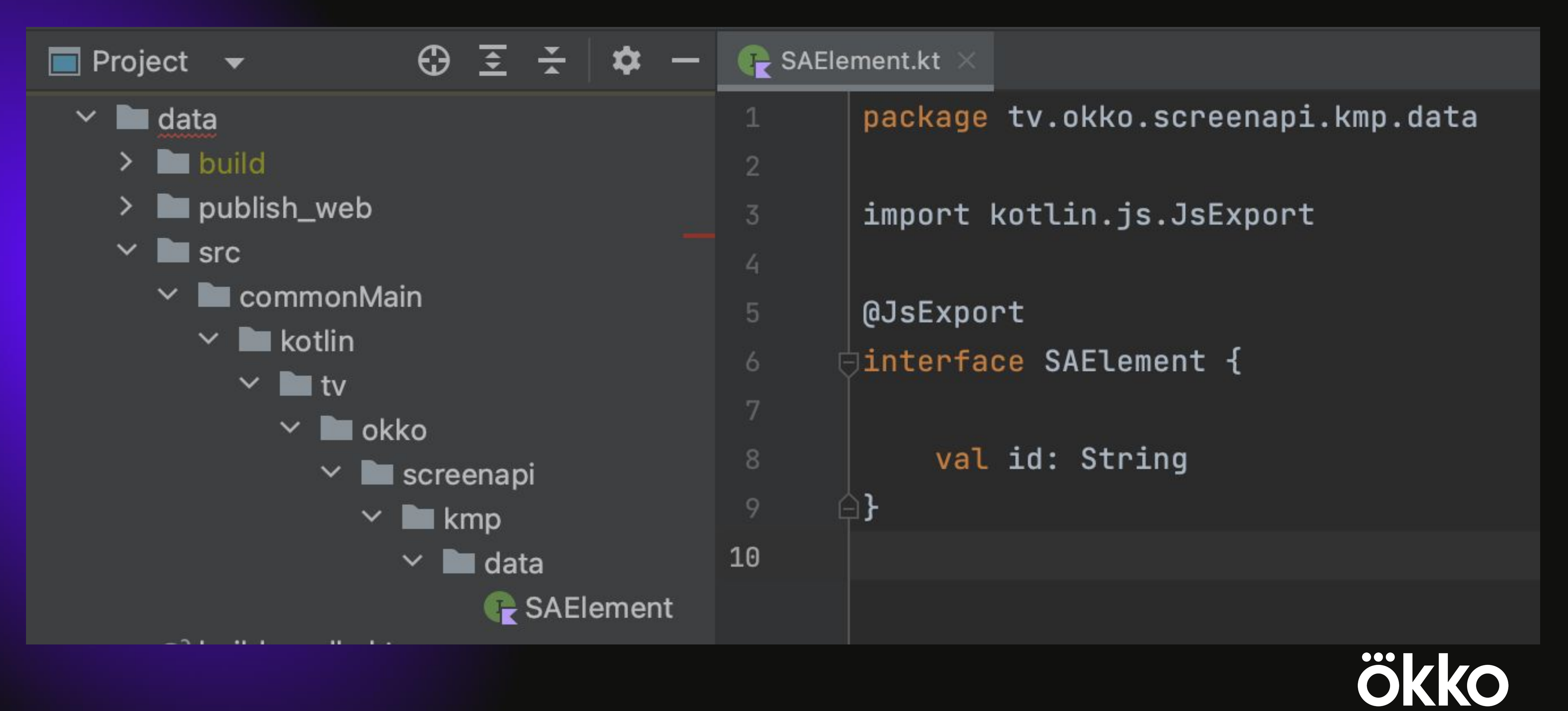

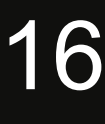

#### maven publish

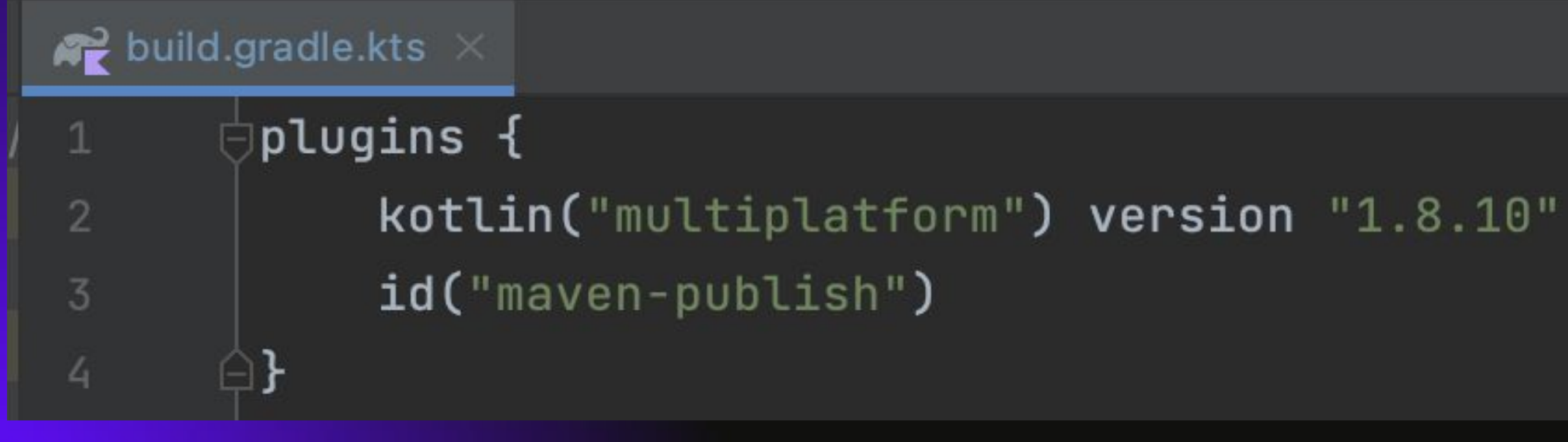

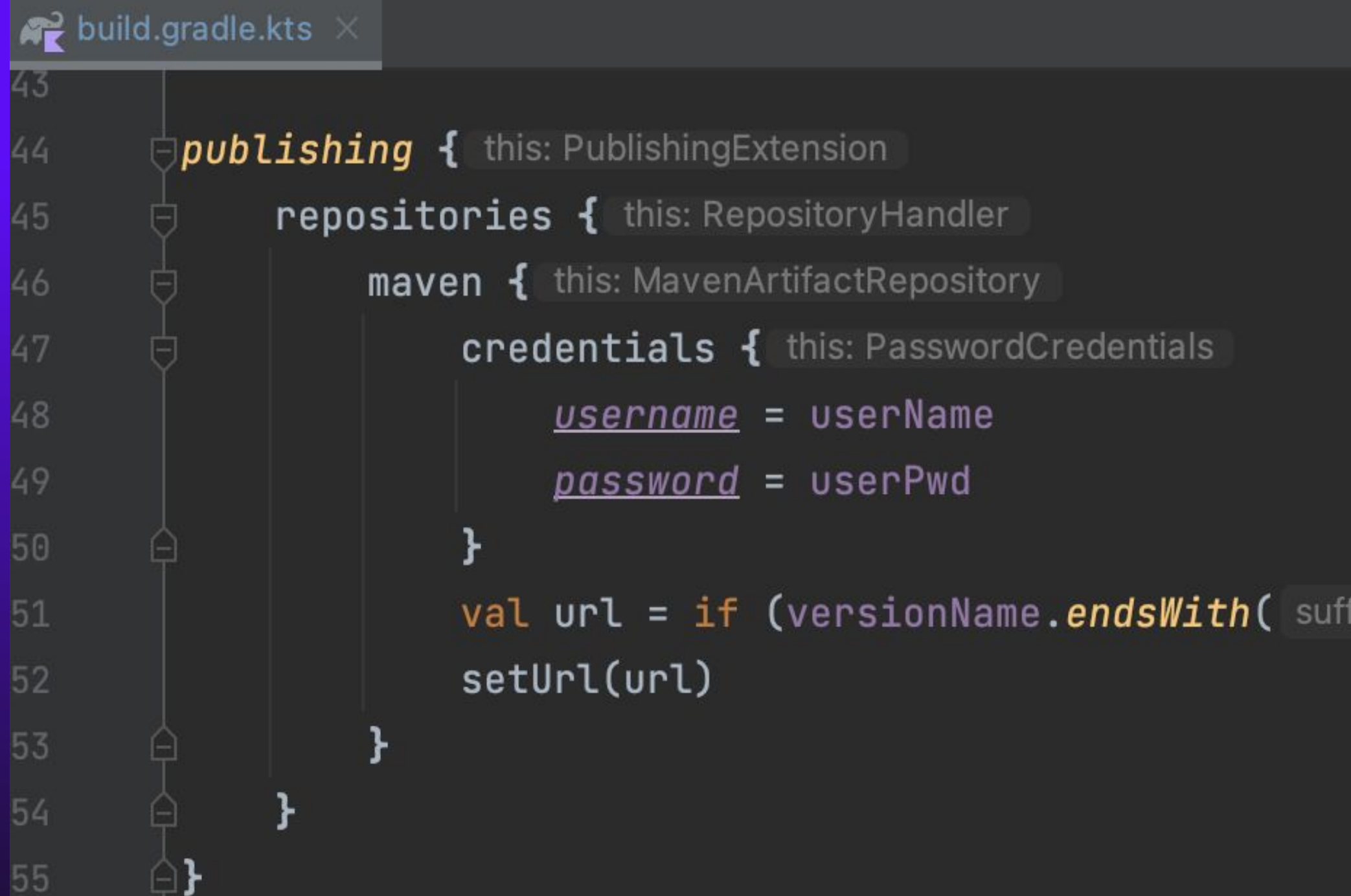

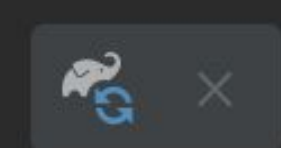

#### val url = if (versionName.endsWith( suffix: "SNAPSHOT")) snapshotsRepoUrl else releasesRepoUrl

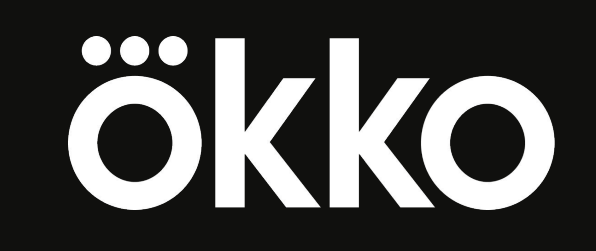

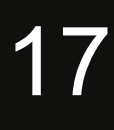

#### maven publish

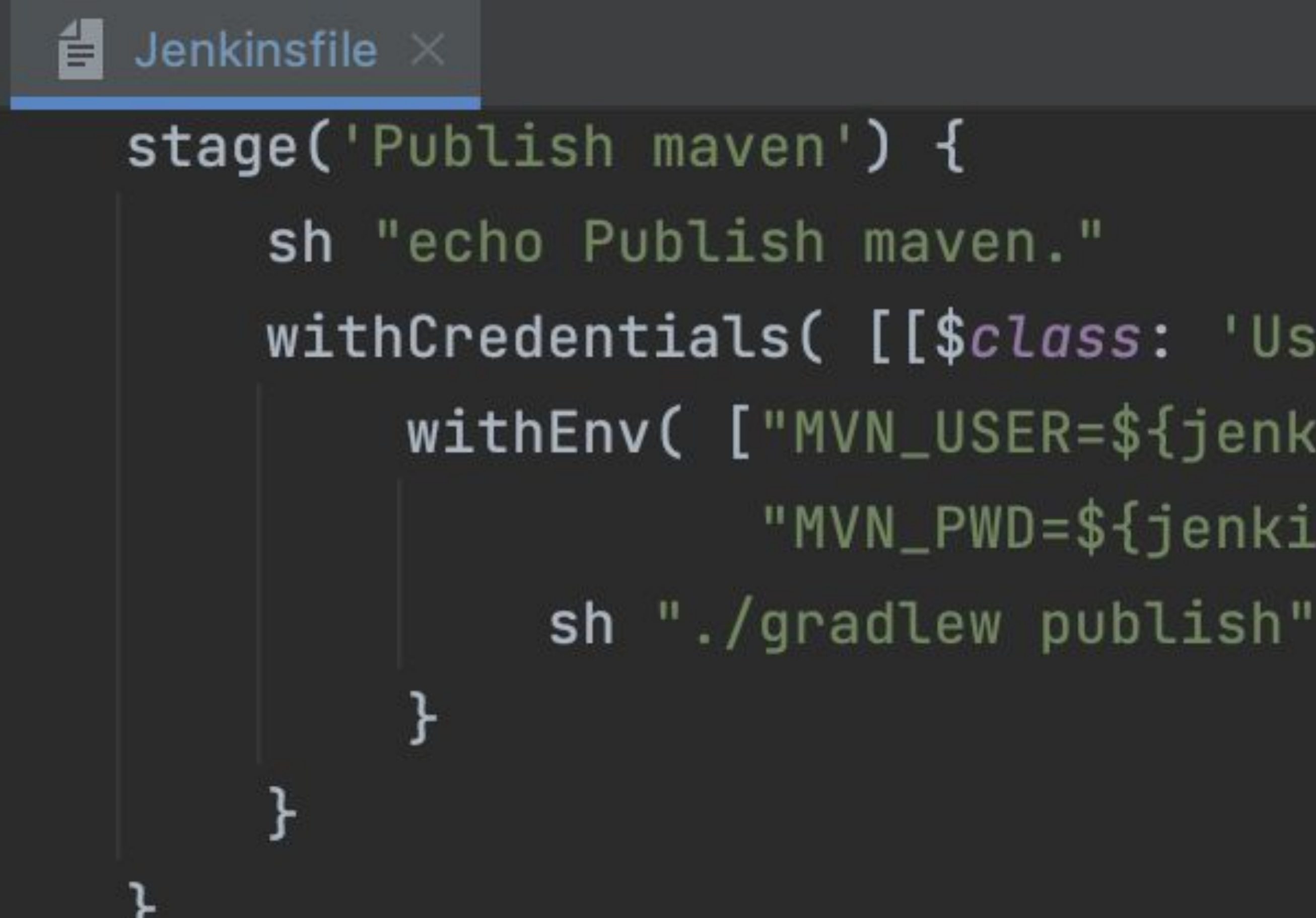

- withCredentials( [[\$class: 'UsernamePasswordMultiBinding'
	- $widthEnv($   $[$  "MVN\_USER=\${jenkinsArtiUser}",
		- "MVN\_PWD=\${jenkinsArtiPwd}"]) {
			-

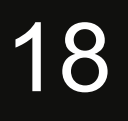

ökko

### maven artifactory

 $\Box$   $\sim$   $\leftarrow$   $\rightarrow$ 

 $\bullet\bullet\bullet$ 

 $\bullet$ 

 $\bigoplus$ 

T

Last modified Size Name <u>. . /</u>  $0.0.1 - SNAPSHOT/$  $03-May-2023$   $06:52$  $0.0.1 - SNAPSHOT.1/$ 05-May-2023 13:25 J  $10-May-2023$  09:45  $0.0.1 - SNAPSHOT.10/$ I  $0.0.1 - SNAPSHOT.2/$ 05-May-2023 13:28 J  $0.0.1 - SNAPSHOT.3/$  $05-May-2023$  13:40 -05-May-2023 13:44  $0.0.1 - SNAPSHOT.4/$  $0.0.1 - SNAPSHOT.5/$  $05-May-2023$  13:48  $\overline{\phantom{0}}$ 05-May-2023 13:57  $0.0.1 - SNAPSHOT.6/$ J  $0.0.1 - SNAPSHOT.7/$  $10-May-2023$  07:01 - $10-May-2023$  07:12  $0.0.1 - SNAPSHOT.8/$ J  $0.0.1 - SNAPSHOT.9/$ 10-May-2023 07:21  $05-May-2023$  13:18 maven-metadata.xml 321 bytes 03-May-2023 06:52 128 bytes maven-metadata.xml.sha512

Artifactory/6.19.0 Server at artifactory.playteam.ru Port 80

artifactory.playteam.ru

#### Index of libs-snapshot/tv/okko/screenapi/kmp/data

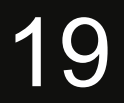

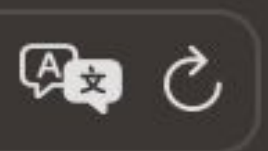

### npm publish

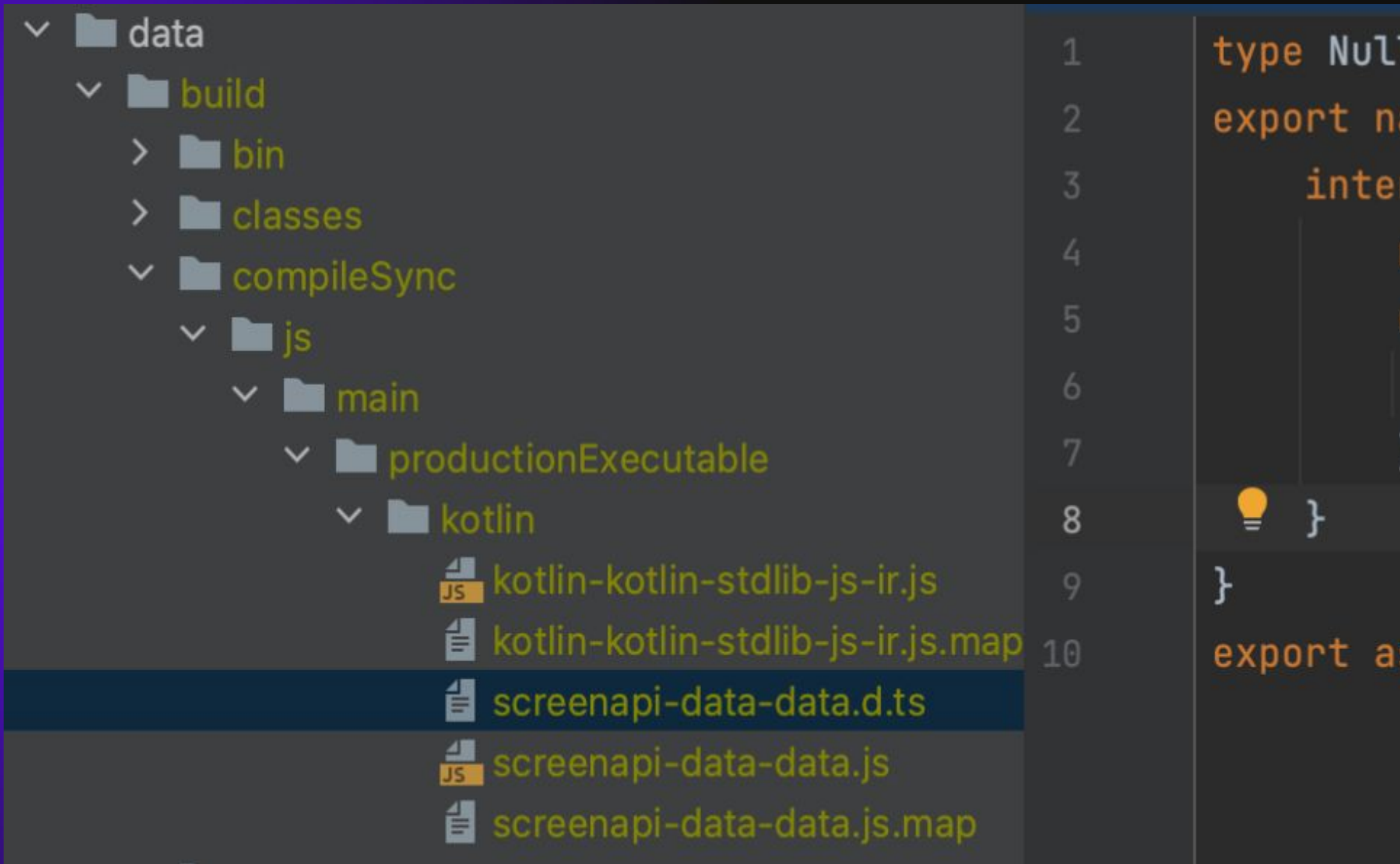

```
type Nullable<T> = T | null | undefined
export namespace tv.okko.screenapi.kmp.data {
   interface SAElement {
        readonly id: string;
        readonly __doNotUseOrImplementIt: {
            readonly "tv.okko.screenapi kmp.data.SAElement": unique symbol;
       \};
```
export as namespace screenapi\_data\_data;

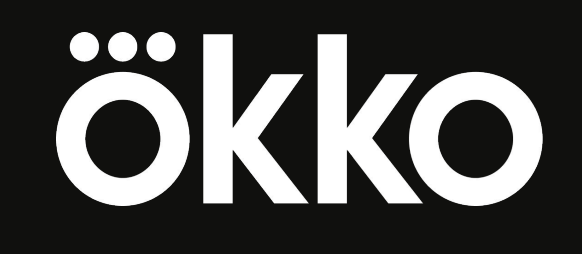

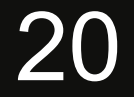

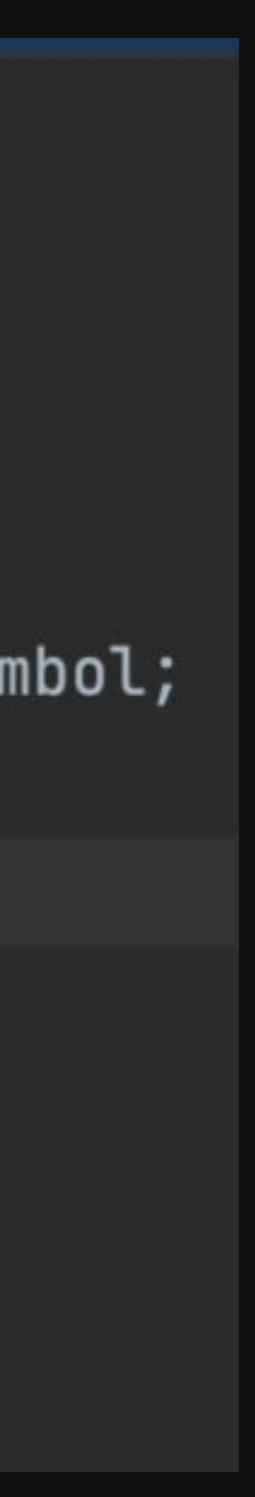

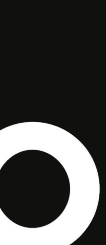

### npm publish

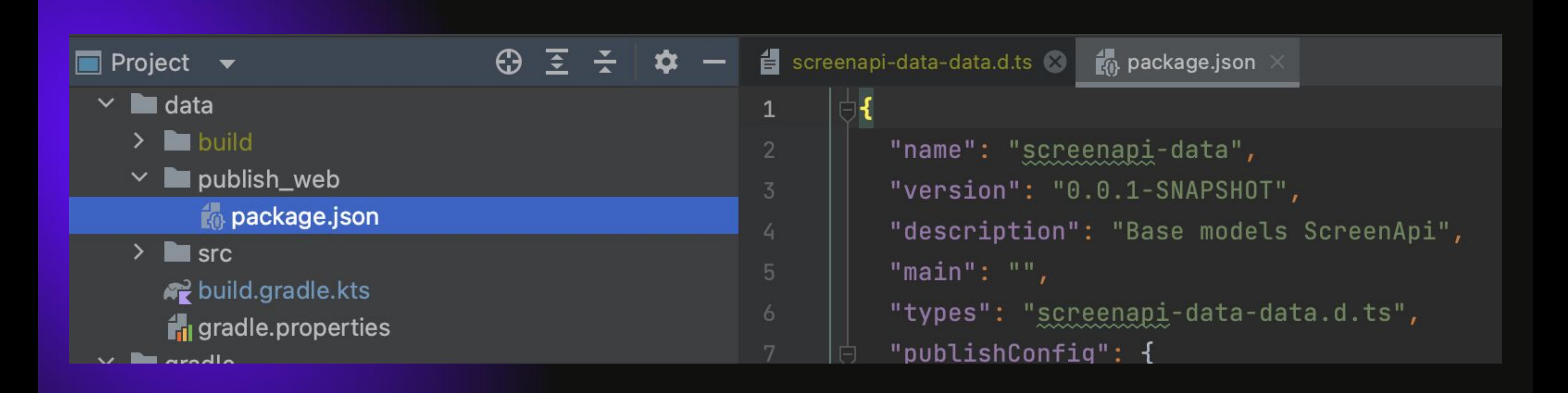

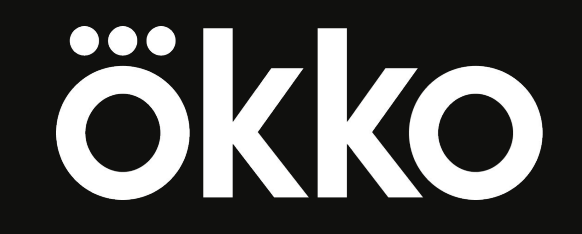

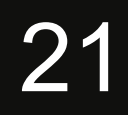

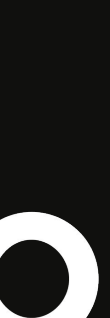

### npm publish

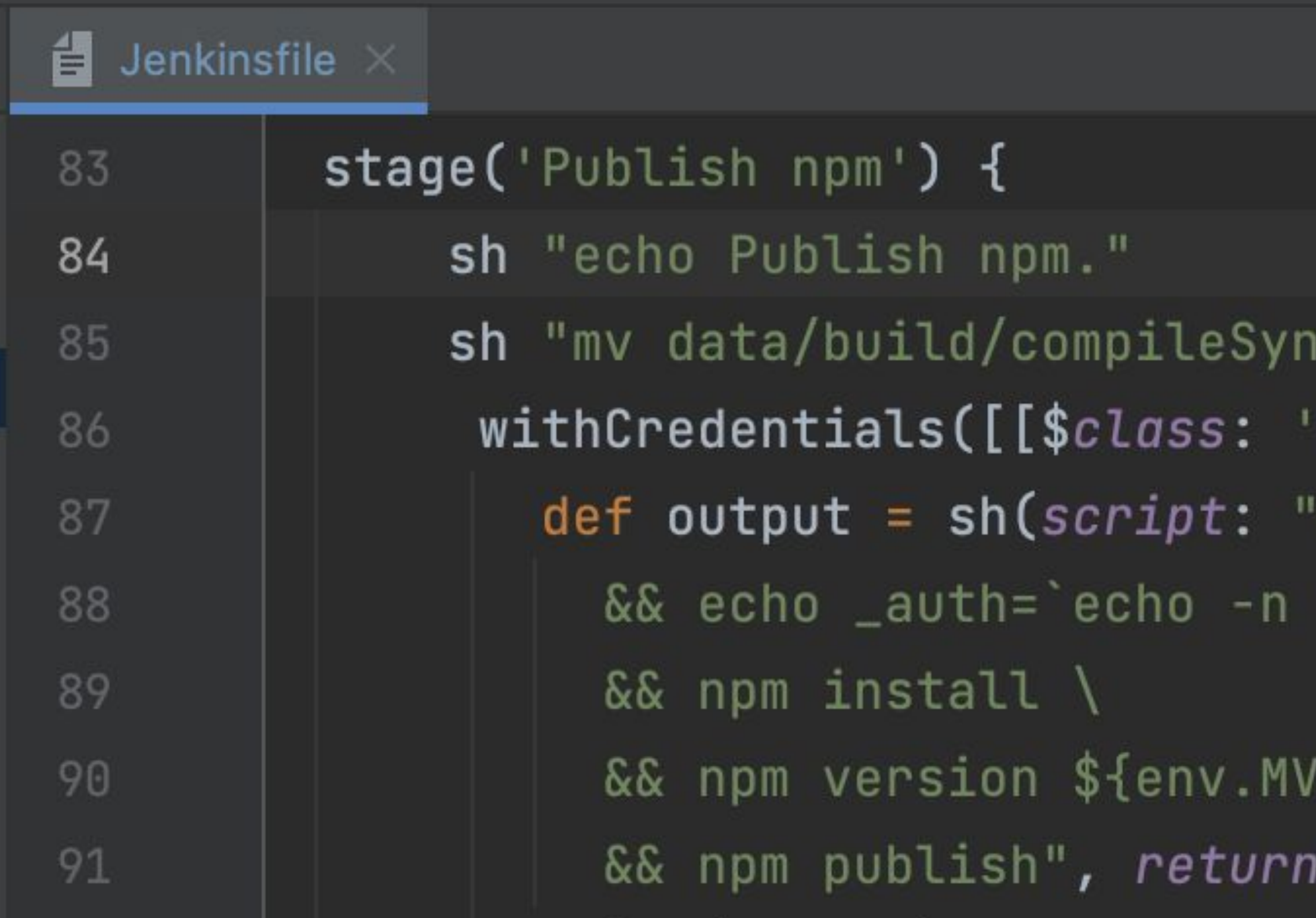

nc/js/main/productionExecutable/kotlin/\*.d.ts dat UsernamePasswordMultiBinding', credentialsId: 'j 'cd data/publish\_web  $\setminus$ '\${jenkinsArtiUser}:\${jenkinsArtiPwd}' | openssl

/N\_VERSION\_NAME} \ *iStdout: true).trim()* 

![](_page_21_Picture_4.jpeg)

![](_page_21_Picture_5.jpeg)

![](_page_21_Picture_6.jpeg)

![](_page_21_Picture_7.jpeg)

### npm artifactory

```
\Box \vee \angle \rightarrow\bullet\bullet\bullet
```

```
id": "screenapi-data",
 rev" : "1-0","name" : "screenapi-data",
"description" : "Base models ScreenApi",
"dist-tags" : {
 "latest": "0.0.1-SNAPSHOT.10"
\},
"versions" : \{"0.0.1-SNAPSHOT.5" : \{"name" : "screenapi-data",
    "description" : "Base models ScreenApi",
    "version": "0.0.1-SNAPSHOT.5","main": "",
    "dist" : \{"shasum": "660b4da2641584c13e3df20c8899c78cc78ac811"
    λ,
    "scripts" : \{},
    "publishConfig": {
      "registry" : "https://artifactory.playteam.ru/api/npm/npm-local/"
    J<sub>1</sub>" id": "screenapi-data@0.0.1-SNAPSHOT.5",
    "types" : "screenapi-data.d.ts"
  \},
  "0.0.1-SNAPSHOT.10": {
```
 $\bullet$ 

日

```
"name" : "screenapi-data",
"description" : "Base models ScreenApi",
```
![](_page_22_Picture_4.jpeg)

![](_page_22_Picture_5.jpeg)

"tarball": "https://artifactory.playteam.ru:443/api/npm/npm-local/screenapi-data/-/screenapi-data-0.0.1-SNAPSHOT.5.tgz",

![](_page_22_Picture_8.jpeg)

![](_page_22_Picture_9.jpeg)

![](_page_22_Picture_10.jpeg)

### Jenkins

screenapi-data > PR-1 >

#### **Pull Request PR-1**

Full project name: Backend/BackendProject/screenapi-data/PR-1

#### **Stage View**

![](_page_23_Figure_5.jpeg)

![](_page_23_Picture_39.jpeg)

![](_page_23_Picture_7.jpeg)

![](_page_23_Picture_8.jpeg)

![](_page_23_Picture_9.jpeg)

## backend prj & KMP library

#### dependencies  $\{$

![](_page_24_Picture_27.jpeg)

![](_page_24_Picture_4.jpeg)

#### implementation("tv.okko.screenapi.kmp:data:0.0.1-SNAPSHOT.12")

:ifier implements ScreenElement, Cloneable, Comparable<Element>,

ifier implements SAElement, ScreenElement, Cloneable,

![](_page_24_Picture_8.jpeg)

![](_page_24_Picture_9.jpeg)

![](_page_24_Picture_10.jpeg)

![](_page_24_Picture_11.jpeg)

![](_page_24_Picture_12.jpeg)

![](_page_24_Picture_13.jpeg)

## android prj & KMP library

```
import tv.okko.screenapi.kmp.data.SAElement
import kotlin.time.Duration
import kotlin.time.ExperimentalTime
@Serializable
data class ElementResponse(
        var id: String = ",
        override var id: String = "",
        (eSerializable(ElementType.Serializer::class)
```
val upgradePurchase: Boolean? =  $null,$ val nextEpisode: ElementRelationResponse? =  $null,$ val prevEpisode: ElementRelationResponse? =  $null,$ 

 $\left( \begin{array}{c} \end{array} \right)$ ) : SAElement {

![](_page_25_Figure_4.jpeg)

- 
- 

![](_page_25_Picture_9.jpeg)

![](_page_25_Picture_10.jpeg)

## web, smart tv prj & KMP library

![](_page_26_Picture_13.jpeg)

![](_page_26_Picture_2.jpeg)

![](_page_26_Picture_3.jpeg)

![](_page_26_Picture_4.jpeg)

![](_page_27_Picture_5.jpeg)

![](_page_27_Picture_6.jpeg)

![](_page_27_Picture_7.jpeg)

## web, smart tv prj & KMP library

![](_page_27_Picture_20.jpeg)

ay' ackend/ui-screen-info'

mplements Omit<tv.okko.screenapi.kmp.data.SAElement,

![](_page_27_Picture_4.jpeg)

![](_page_28_Picture_10.jpeg)

1. Local CocoaPods artifactory > идеальный вариант, но пока не настроен

2. CocoaPods Gradle plugin and git submodule

3. Generate universal (fat) frameworks

4. Transitive KMM module with Gradle > поддержка единой версионности

- 
- 
- 

![](_page_28_Picture_9.jpeg)

![](_page_29_Picture_4.jpeg)

![](_page_29_Picture_5.jpeg)

### Transitive KMM module

![](_page_29_Figure_1.jpeg)

![](_page_29_Picture_2.jpeg)

![](_page_29_Picture_3.jpeg)

![](_page_30_Picture_122.jpeg)

```
igins \{kotlin("multiplatform")
```

```
screenApiDataVersion = "0.0.1-SNAPSHOT.13"
```

```
tlin \{list0f(
     iosX64(),
     iosArm64(),
     iosSimulatorArm64()
 ). for Each \{it.binaries.framework {
         baseName = "screenApiData"transitiveExport = trueexport("tv.okko.screenapi.kmp:data:$screenApiDataVersion")
 sourceSets {
     val commonMain by getting {
         dependencies {
             api("tv.okko.screenapi.kmp:data:$screenApiDataVersion")
```
ł

![](_page_30_Picture_5.jpeg)

![](_page_31_Picture_4.jpeg)

![](_page_31_Picture_5.jpeg)

![](_page_31_Picture_6.jpeg)

![](_page_31_Figure_1.jpeg)

![](_page_31_Picture_21.jpeg)

![](_page_31_Picture_3.jpeg)

![](_page_32_Picture_43.jpeg)

#### $enApiData.h \times$

**@end** 

![](_page_32_Picture_4.jpeg)

```
_attribute__((swift_name("KotlinBoolean")))
@interface SADBoolean : SADNumber
- (instancetype)initWithBool: (BOOL) value;
+ (instancetype)numberWithBool: (BOOL)value;
@end
 _attribute__((swift_name("SAElement")))
@protocol SADSAElement
@required
@property (readonly) NSString *id __attribute__((swift_name("id")))
@end
```
### ökko

![](_page_32_Picture_7.jpeg)

![](_page_32_Picture_8.jpeg)

![](_page_33_Picture_4.jpeg)

![](_page_33_Figure_1.jpeg)

![](_page_33_Picture_34.jpeg)

![](_page_33_Figure_3.jpeg)

### Результаты KMP library

- > Единый протокол на всех платформах backend, android, ios, web, smart tv
- > Единая версионность библиотеки
- > Минимум кода для интеграции
- > Синхронизация рефакторинга
- > Не нужна дополнительная документация

![](_page_34_Picture_6.jpeg)

![](_page_34_Picture_12.jpeg)

![](_page_34_Picture_13.jpeg)

## <sup>36</sup> Перспективы KMP library

> Рефакторинг базовых типов контента

> Вынести в библиотеку логику. Например, формирование цены

> Тестирование

![](_page_35_Picture_4.jpeg)

![](_page_35_Picture_7.jpeg)

![](_page_35_Picture_8.jpeg)

![](_page_36_Picture_0.jpeg)

# Спасибо за внимание!